# **Praktischer Workshop: Werkzeuge zur Visualisierung von Unternehmensinformationen**

Hans-Günter Lindner, Christoph G. Thomas

Human Information Technologies GmbH<br>GMD TechnoPark

HumanIT<br>Ation Technologies GmbH<br>Informationstechnik GmbH<br>Informationstechnik GmbH Institut für angewandte Informationstechnik Forschungsbereich Mensch-Maschine-Kommunikation (FIT.MMK)

#### **1 Einleitung**

In der täglichen Praxis führte der Mangel an ergonomisch gestalteter Software dazu, dass entscheidungsrelevante Informationen häufig nur indirekt von Entscheidern genutzt werden. Dabei erfordert gerade betriebswirtschaftliche Standardsoftware Benutzungsschnittstellen, die an die Anforderungen ihrer Nutzer ausgerichtet sind. Dies lässt sich in der Regel erst dann erreichen, wenn die intensive Auseinandersetzung mit persönlichen Erfahrungen der Nutzer aus der Praxis Grundlage der Entwicklungen ist.

Dieser Workshop präsentiert Führungskräften, Beratern und Projektleitern neueste Entwicklungen ergonomischer Standardsoftware zur betriebswirtschaftlichen Entscheidungsfindung:

- Das SAP Business Information Warehouse
- humanIT InfoZoom eine neuartige Methode zur Visualisierung von Informationslandschaften und die
- SAP Ad-hoc-Query zur leichten Extraktion von Inhalten.

Die Erfahrungen der Teilnehmer sollen zu einem Leitfaden verdichtet werden, der einen erfolgreichen Einsatz in der Praxis erleichtert. Da der Workshop an den Bedarfen der Teilnehmer angepasst werden soll, sind die konkreten Inhalte erst kurz vor der Durchführung bekannt. Im folgenden werden neben dem Zeitplan und einer Grobbeschreibung der Inhalte die Softwarewerkzeuge präsentiert.

# **2 Die Motivation**

Entscheidungsrelevante Unternehmensdaten werden heutzutage in fast allen Bereichen von betrieblicher Standardsoftware abgebildet. Für diese Abbildung sind häufig umfangreiche Analysen und Modellbildungen notwendig. Die dafür notwendigen Anstrengungen lassen in der betrieblichen Praxis wenig Raum für eine nutzerorientierte Versorgung mit entscheidungsrelevanten Informationen. Insbesondere im Personalmanagement wird es immer wichtiger, schnell und einfach einen aktuellen Gesamtüberblick über die wichtigsten Ressourcen des Unternehmens selbsttätig ermitteln zu können. Dies erfordert eine Anpassung der Informationsdarstellung an die unterschiedlichen Interessen und Sichtweisen der Nutzer.

Einfache Benutzung, Überblick und leichte Auswertungen versprechen viele Verkaufsbroschüren konventioneller Software. Es wäre also alles bereits getan, wenn wir der Werbung glauben schenken könnten. Realität ist jedoch, dass meist nur Spezialisten die Unternehmensdaten analysieren und die Entscheidungsunterstützung vorbereiten können. Die Information kommt daher meist nur mehrfach gefiltert an die Entscheider. Hoher Schulungsaufwand oder die Überfrachtung mit Funktionalität können Gründe für eine eingeschränkte Nutzung sein.

### **3 Die Ziele**

Der Workshop vermittelt Kenntnisse, wie Nutzer schnell einen Überblick über ihre Daten gewinnen können. Das Finden und Analysieren entscheidungsrelevanter Informationen, hier beispielhaft aus dem Bereich Personal, wird mit ergonomischen Softwarewerkzeugen direkt am Computer erarbeitet.

Für das praktische Training wird als Basis SAP R/3 verwendet. Komponenten für die Aufbereitung der Informationen sind die *SAP Ad-hoc-Query,* das *SAP Business Information Warehouse* (BW) und *InfoZoom* von *humanIT.* 

Ziel des Workshops soll ein gemeinsam erarbeiteter Leitfaden für den erfolgreichen Einsatz von Reportingsystemen sein. Dabei sollen Aspekte der Personalentwicklung und der Ergonomie Berücksichtigung finden.

#### **4 Die Inhalte**

Die intensive Auseinandersetzung mit den Interessen und Zielen der Teilnehmer in der Praxis erfolgt in einem Zielabgleich zu Beginn des Workshops. Anschließend wird das Basis wissen zur Nutzung der Softwaresysteme vermittelt. Hierbei wird für die praktischen Übungen auf praxisrelevante Trainingsdaten aus dem SAP R/3 System zurückgegriffen.

Das Praxisbeispiel wird ausgehend von einfachen Abfragen zur Deckung des Standardinformationsbedarfs stufenweise komplexer gestaltet. Damit soll sowohl die Handhabung von einfach benutzbaren Abfragewerk2eugen wie die Ad-hoc-Query als auch der Umgang mit dem BW und InfoZoom vermittelt werden. Am Beispiel sollen Funktionen des Datawarehousing und Datamining auf einfache Nutzbarkeit und Intuitivität beurteilt werden.

Grundlegende Fragen der täglichen Report- und Analysenerstellung sollen beantwortet werden:

- Wie kann ich Daten einfach extrahieren und Standardreports erzeugen?
- Wie kann ich schnell detaillierte Fragen im Unternehmensalltag beantworten?
- Wie kann ich einfach entscheidungsrelevante Daten analysieren?

In Gruppenarbeit sollen unterschiedliche Aspekte bei der Nutzung und Einführung herausgearbeitet werden. Die Teilergebnisse sollen die Grundlage für weitere Besprechungen und letztendlich für einen gemeinsamen Leitfaden zur Planung und Einführung von Reportingsystemen darstellen.

# **5 Die Softwarelösungen**

Im folgenden werden die Funktionen der Softwarelösungen kurz dargestellt. Tiefergehende Beschreibungen können bei SAP AG unter [http://www.sap-ag.de u](http://www.sap-ag.de)nd humanIT Human Information Technologies GmbH unter [http://www.humanit.de g](http://www.humanit.de)efunden werden.

#### **5.1 SAP Ad-hoc-Query**

Die Ad-hoc-Query ist eine einfache und schnelle Softwarelösung zur Selektion und Weiterverarbeitung von Personalinformationen aus SAP R/3. Die Ergebnisse stehen sehr schnell zur Verfüfung, da der Zugriff direkt auf die Datenbank erfolgt.

Die Ad-hoc-Query liefert Grunddaten zur umfangreichen Gestaltung von Berichten, ohne dass aufwendige Definitionen erstellt werden müssen. Die Selektions- und Ausgabefelder sind frei wählbar. Die Menge der selektierten Daten wird vor der Ausführung angezeigt und kann mit Hilfe unterschiedlicher Softwarelösungen wie z.B. InfoZoom angezeigt und weiterverarbeitet werden.

Die Ad-hoc-Query kann von mehreren Bereichen aus SAP R/3 heraus genutzt werden. Beispielsweise kann die Ad-hoc-Query direkt aus dem Menü des Moduls HR heraus, über den Manager's Desktop oder über das Personalinformationssystem HIS aufgerufen. Dabei kann die Selektion erfolgen wie in Abbildung 1 dargestellt oder über die Organisationsstruktur.

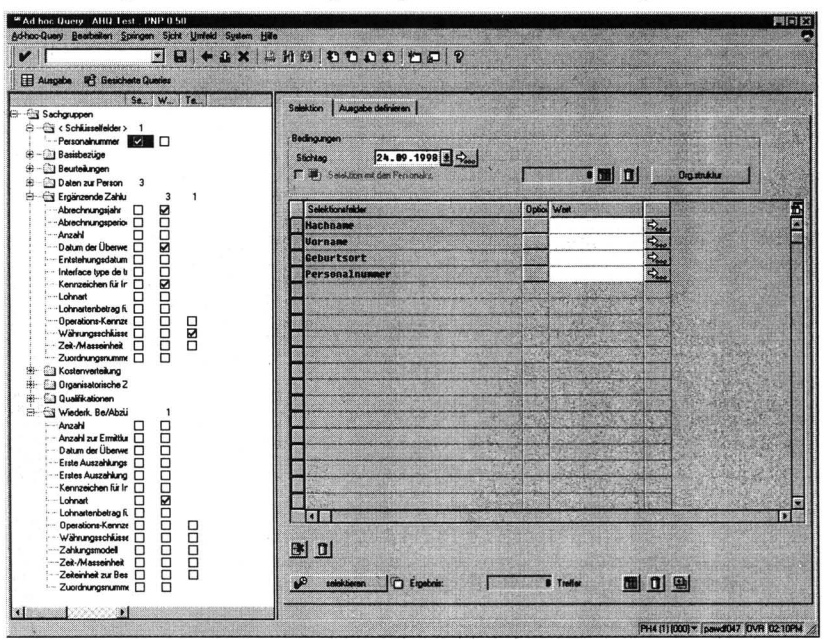

Abbildung 1: Die Benutzungsschnittstelle der Ad-hoc-Query

#### $5.2$ **SAP Business Information Warehouse**

Das SAP Business Information Warehouse (BW) ist eine eigenständige Anwendungsumgebung mit eigener Datenbank, die Informationen aus verschiedenen Datenquellen bezieht und für Abfragen sowie Analysen konzipiert ist. Das BW verbindet modernste Data-Warehouse-Technologien mit dem betriebswirtschaftlichen Know-How der SAP und ist ein eigenständiges R/3 System mit eigenen Release-Phasen.

Das Datenmanagement wird mit Metadaten unterstützt. Dabei können beliebige Daten integriert werden, egal ob diese aus R/3 stammen oder nicht. Intuitive Benutzungsschnittstellen und mächtige OLAP-Funktionalitäten (OLAP = OnLine Analytical Processing) stehen für eine Vielzahl von Nutzertypen zur Verfügung. Die inhaltliche Unterstützung orientiert sich an den Standardprozessen und Modellen von SAP. Kennzahlensystem und Benchmarking muss nicht getrennt implementiert werden, sondern steht sofort zur Verfügung.

Mit Hilfe des Business Explorer können Standardabfragen und -reports anderen Nutzern bereitgestellt werden. Die Ergebnisse können mit dem Business Explorer Browser betrachtet werden, der unterschiedliche Möglichkeiten der Visualisierung zulässt (Abbildung 2).

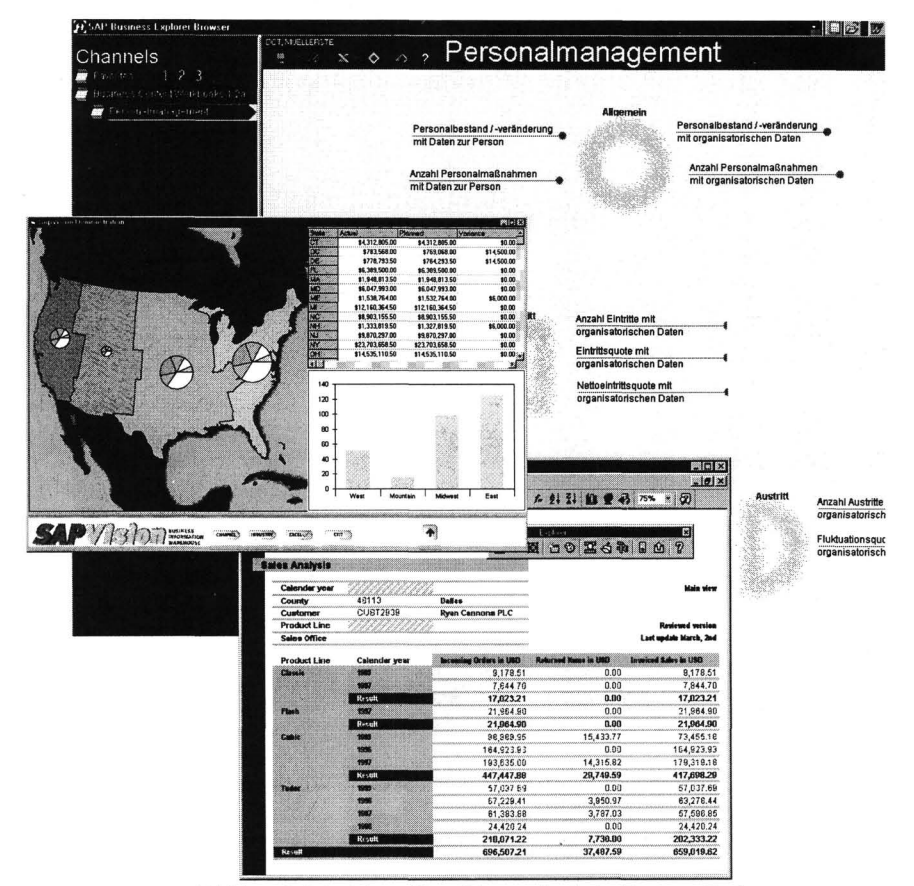

Abbildung 2: Beispiele zur Visualisierung durch den Business Explorer

Die Generierung von Abfragen erfolgt mittels des Business Explorer Analysers (Abbildung 3), der die Zusammenstellung von Standardmessgrössen, Kennzahlen und Dimensionen aus den InfoCubes - die zentralen Datenbehälter für Berichte und Auswertungen - erlaubt.

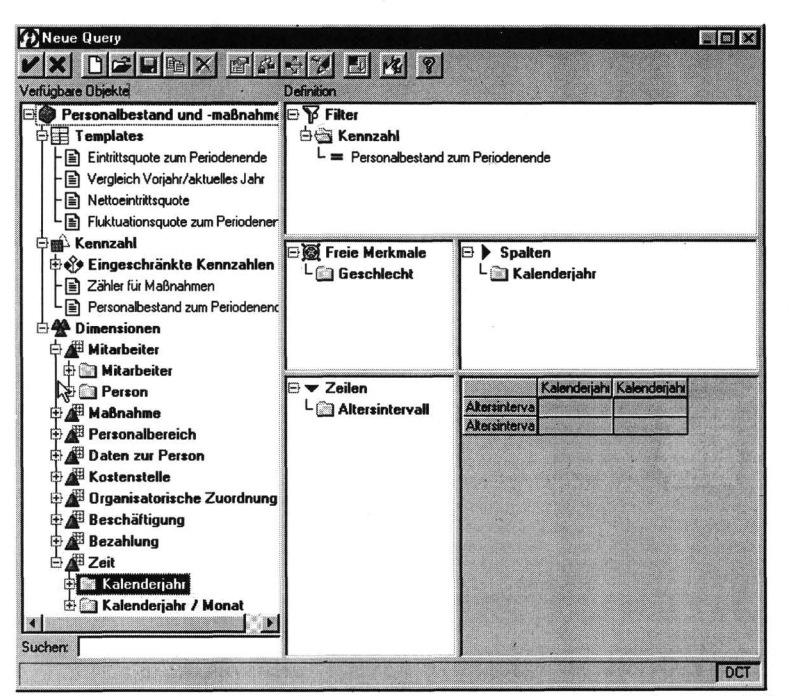

**Abbildung 3: Business Explorer Analyser zur Generierung von Abfragen und Reports im BW** 

#### **5.3 humanIT InfoZoom**

InfoZoom ist eine neue Methode, Informationen in großen Datenmengen zu visualisieren und diese schnell auszuwerten. Mit wenigen Mausklicks können entscheidungsrelevante Zusammenhänge über die Ad-hoc-Query und die ABAP-Query aus R/3 gefunden und untersucht werden.

Das Arbeiten mit diesem universellen Werkzeug ist so einfach wie Fotografieren mit einem Zoom-Objektiv: Beliebige Ausschnitte aus der Informationslandschaft können ausgewählt, vergrößert und untersucht werden. Zusammenhänge werden sichtbar und sofort dokumentierbar. Das Ergebnis kann als Geschäftsgrafik oder als interaktiver Bildausschnitt weitergereicht werden - auf Diskette, CD oder direkt im Internet.

Die folgenden Abbildungen zeigen Beispiele der Analyse von Personalinformationen mit mehr als 200 Tochterunternehmen. Abbildung 4 zeigt die Übersicht über mehr als 1000 Mitarbeiter; dabei wird jedes Merkmal getrennt sortiert visualisiert. Links in der Abbildung sind Merkmalsbezeichnungen aus den Stammdaten wie z.B. Personalnummer, Name oder Geburtsdatum dargestellt. Hier lassen sich aber auch andere Merkmale abbilden, die unterschiedliche Dimensionen darstellen können. Damit werden InfoCubes für eine einfache Analyse leicht zugänglich gemacht. Dimensionswechsel müssen vorher nicht durchdacht, sondern können einfach durch Mausklick erstellt und die Auswirkungen der Auswahl sofort beobachtet werden.

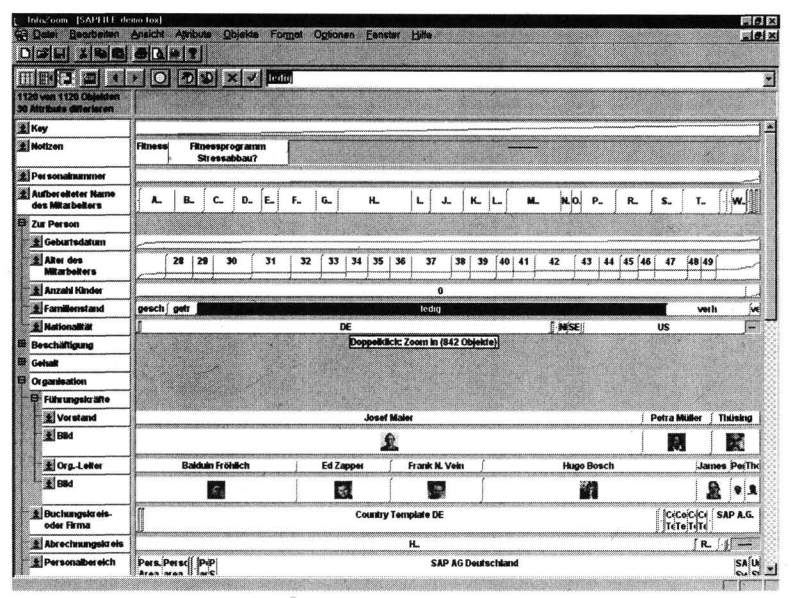

**Abbildung 4: Übersicht über mehr als 1000 Personen** 

Für detaillierte Analysen können alle Datensätze nach einzelnen Merkmalen getrennt sortiert dargestellt werden. Abbildung 5 zeigt eine geschachtelte Sortierung nach Führungshierachien bei gleichzeitiger Visualisierung von Kennzahlen. Diese Kennzahlen werden in InfoZoom in Abhängigkeit der persönlichen Sichtweise angepasst.

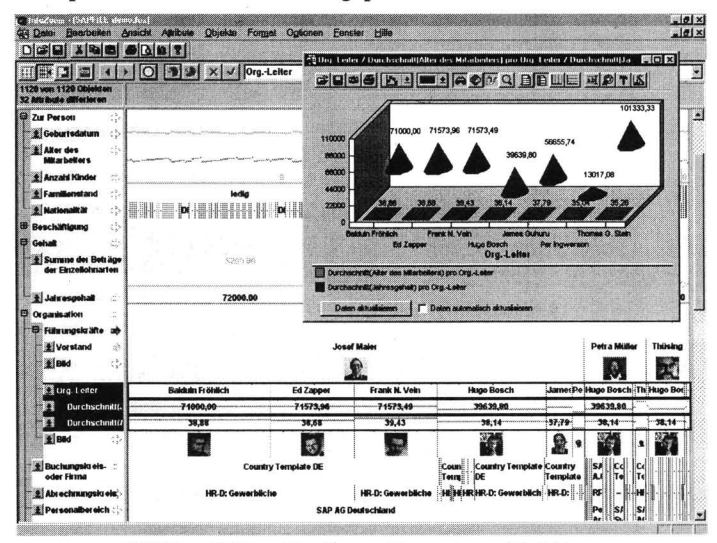

**Abbildung 5: Interaktive Kennzahlenanalyse mit InfoZoom** 

Die Erfahrungen mit InfoZoom zeigen, dass der Schulungsaufwand trotz der Verwendung einer neuen Methode zur Visualisierung sehr gering ist. Schon nach ca. 10 Minuten kann der Nutzer 80% der Funktionalität nutzen.

#### **Adressen der Autoren**

**Hans-Günter Lindner** Christoph G. Thomas<br>
HumanIT GMD - Forschungsze Human Information Technologies GmbH<br>GMD TechnoPark 53754 Sankt Augustin<br>Lindner@humanit.de

**GMD - Forschungszentrum**<br>Informationstechnik GmbH **GMD TechnoPark 1.1 Communist Example 10** SCS and TechnoPark Rathausalle 10 and Resolutionstechnik Rathausalle 10 **Rathausalle 10 Forschungsbereich Mensch-Maschine-Kommunikation [Lindner@humanit.de](mailto:Lindner@humanit.de) Schloß Birhnghoven, 53754 Sankt Augustin christoph.thomas @ [gmd.de](http://gmd.de)**